# **Klasse 3 Geräte | Gastzugänge | Erstellung von Vouchern für Gäste**

## Was ist ein WLAN Voucher für Gäste?

Wenn Sie Gäste im Hause haben, die das WLAN Ihres Arbeitgebers nutzen möchten bzw. über das WLAN einen Internetzugang für Präsentationen etc. benötigen, **können Sie über Ihre Bereichsassistenten/-innen bzw. Sekretariate einen Gast WLAN Zugang erstellen lassen**. Der dazu notwendige Zugangscode wird auf einem "WLAN Voucher für Gäste" zur Verfügung gestellt. Ihr Gast kann sich dann am WLAN "GASTWLAN" unter Angabe des Codes auf diesem Voucher mit dem WLAN bzw. dem Internet verbinden.

### So komme ich an einen WLAN Gast Voucher

Wenn Sie selbst über einen Zugang zum Portal für WLAN Gast Voucher verfügen, lesen Sie bitte im nächsten Abschnitt weiter. Alle anderen wenden sich zur Erstellung dieses Vouchers an das Sekretariat Ihres Bereiches oder an eine/n Assistenten/-innen, der diesen Zugang bekommen hat.

#### Ich habe noch keine Berechtigung WLAN Gast Voucher zu erstellen.

[So erhalte ich eine Berechtigung WLAN Gast Voucher zu erstellen](https://mspwiki.medien-systempartner.de/display/MK/So+erhalte+ich+eine+Berechtigung+WLAN+Gast+Voucher+zu+erstellen)

#### Ich bin berechtigt, aber wie erstelle ich einen WLAN Gast Voucher?

Zunächst müssen Sie sich am Portal für WLAN Gast Voucher anmelden. Rufen Sie dazu folgende URL auf: [https://users.wlan.msp.local/.](https://users.wlan.msp.local/)

#### [HINWEIS: Möglicher Zertifikatsfehler beim Aufruf des Portals](https://mspwiki.medien-systempartner.de/pages/viewpage.action?pageId=9965490)

Nun melden Sie sich in der Maske des Portals mit Ihrem Windows Anmeldenamen sowie dem dazu gehörigen Kennwort an. Bitte beachten Sie dass Sie Ihren Verlag vorab auswählen müssen.

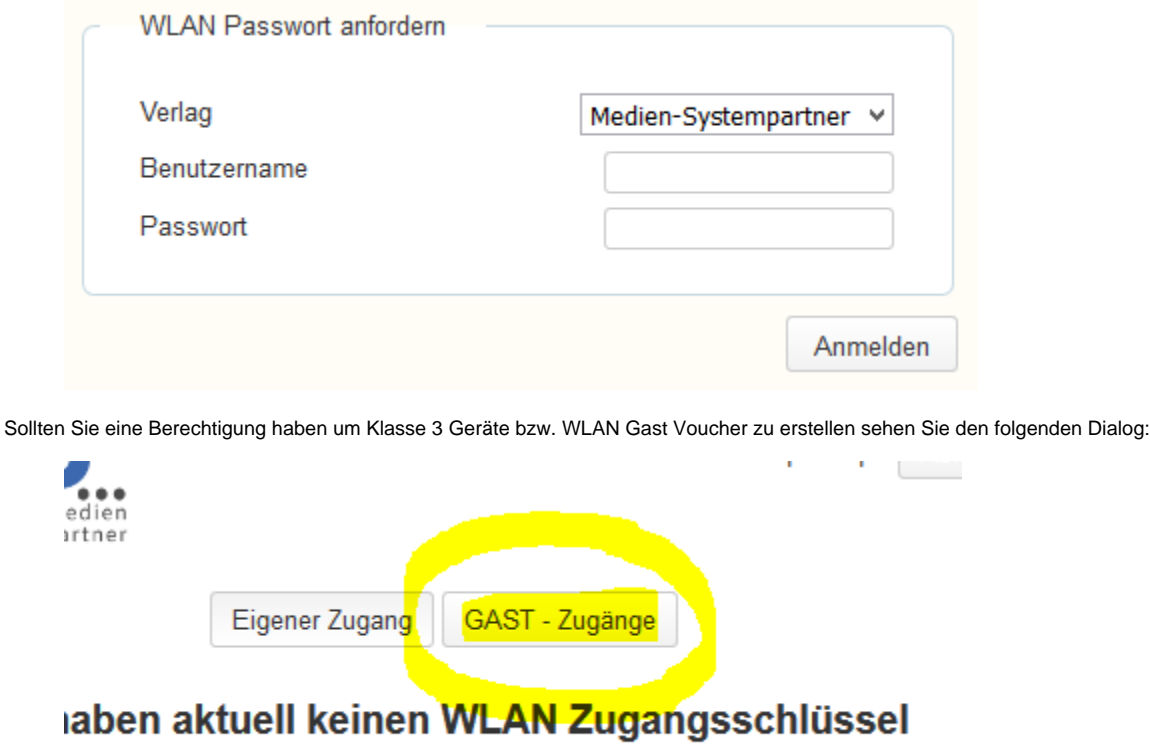

Zugangsschlüssel generieren

Nach dem Klick auf den Punkt "GAST - Zugänge" erscheint folgende Maske:

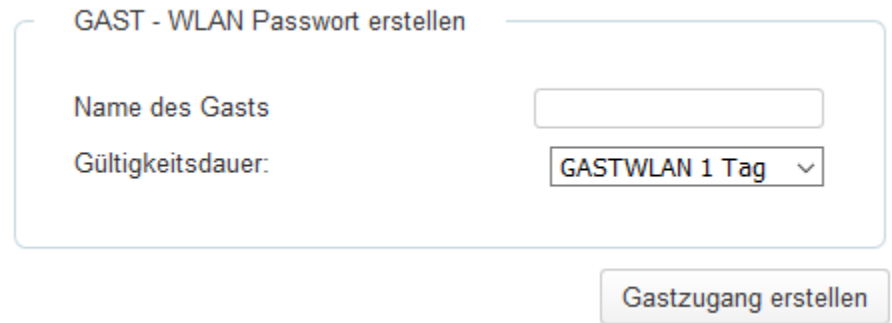

Geben Sie bitte den Namen Ihres Gastes ein und wählen noch die Gültigkeitsdauer dieses Vouchers aus. Sie können ein Voucher mit der Gültigkeit von einem Tag oder einer Woche erstellen. Alle anderen Laufzeiten müssten Sie über ein JIRA Ticket anfordern. Klicken Sie nach diesen Eingaben bitte auf "Gastzugang erstellen" und der WLAN Gast Voucher erstellt und angezeigt. Diesen können Sie dann einfach ausdrucken und Ihrem Gast übergeben. Der Voucher muss innerhalb von 7 Tagen ab Erstellung erstmals verwendet werden, sonst verliert der Zugangscode seine Gültigkeit.

Wie verbindet sich der Gast mit dem WLAN?

[Ihr Gast verbindet sich mit dem WLAN](https://mspwiki.medien-systempartner.de/display/MK/Ihr+Gast+verbindet+sich+mit+dem+WLAN)